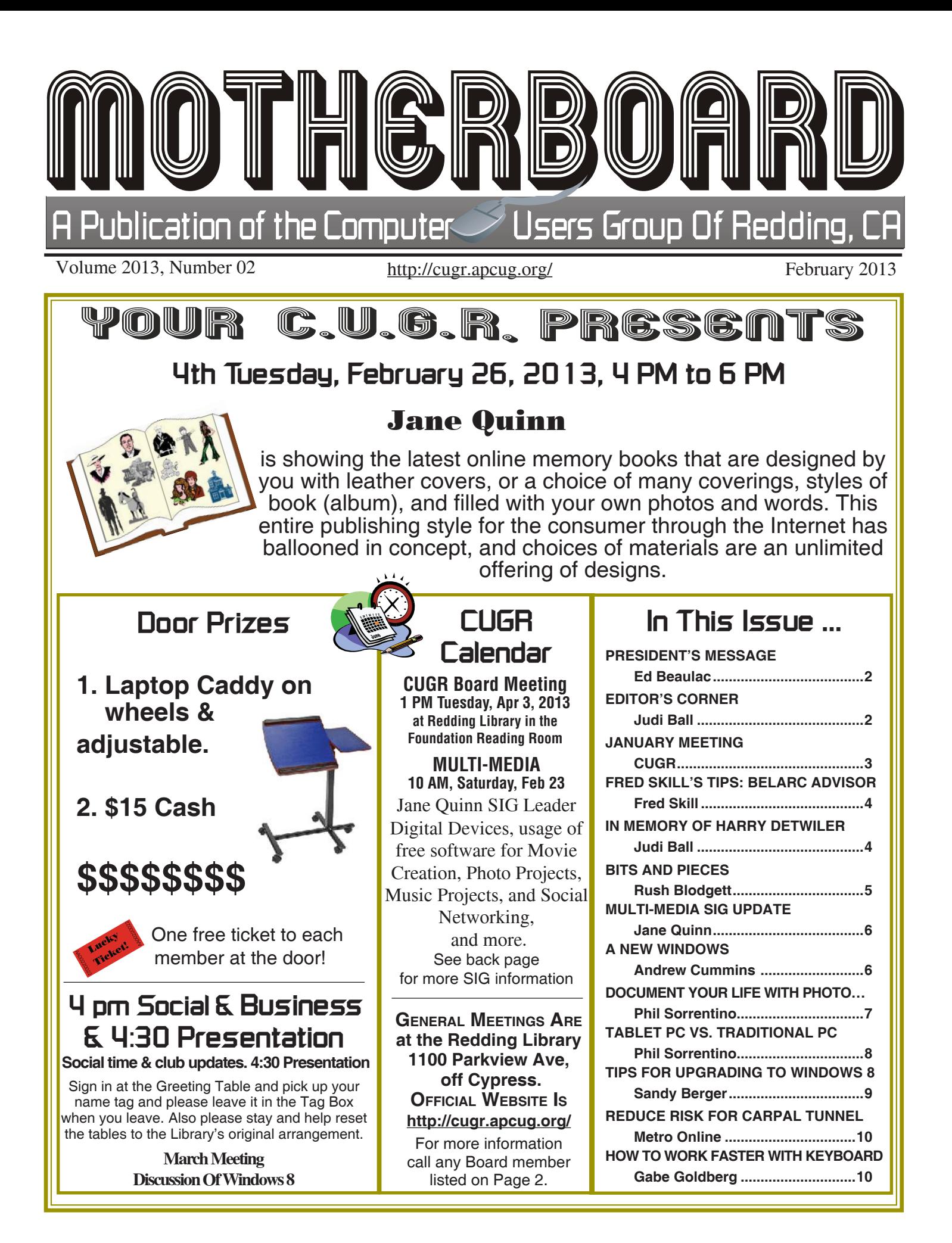

#### **Club Information http://cugr.apcug http://cugr.apcug.org/** Members volunteering to help members!

#### **Club Mentors & Sponsors**

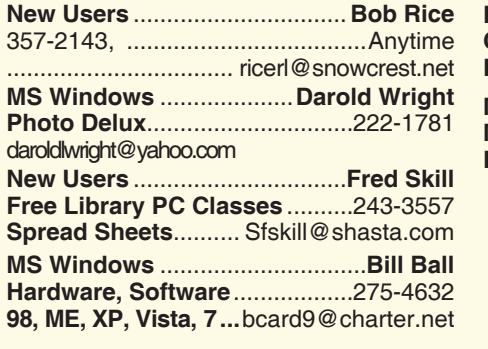

**DTP .......................................... Judi Ball Graphic Prgs ...........................**275-4632 **Photo Editing ...........** jebed@charter.net **MS Word, PowerPoint, .......Jane Quinn Movie Maker 2, DVD Prgs.** .....365-0825 **Digital Image Pro ...**qjquinn@charter.net **Electronic Recycling For Charitable Situations: Darold Wright 3300 Veda Street, Rdg. 245-0500** (no microwaves or large appliances) **Sponsors**

#### **Board of Officers and Directors**

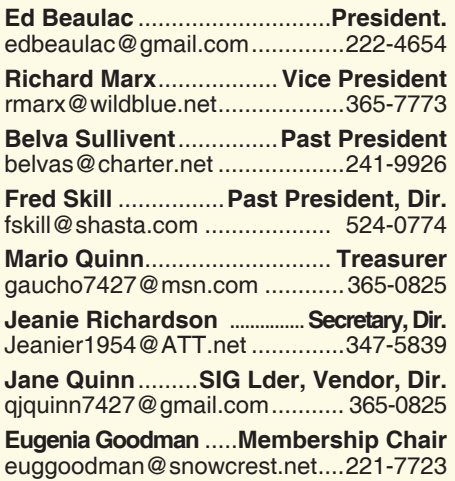

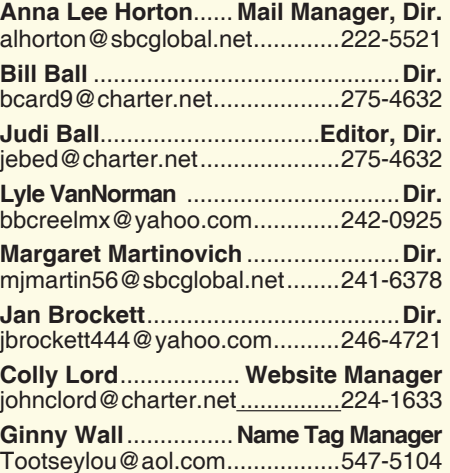

### **Motherboard Newsletter Staff**

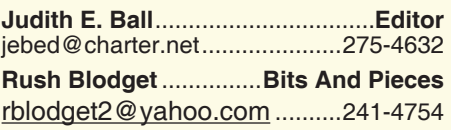

The *Motherboard* newsletter is published monthly by the Computer Users Group of Redding, PO Box 494778, Redding, CA 96049-4778. The CUG is a 501(c)(3) non-profit corporation. Subscriptions are included in the \$25 annual membership fee. The purpose of the newsletter is to inform members of upcoming events and provide information about the use of IBM compatible computers.

**Disclaimer:** Neither the CUG, its Officers, the Editor, nor the newsletter contributors assume any liability for damages incurred due to the use of information provided in this publication.

**Reprints:** Articles from this newsletter may be reprinted by other user groups if credit is given to both the author, CUG and the *Motherboard*. Mail a copy of the newsletter where the article is reprinted

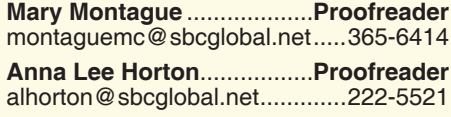

#### **Motherboard Newsletter Policies and Deadlines**

to the Editor at the address in the first paragraph of this text.

#### **Personal Ads For Members:**

Requirements are:

- 1. Advertiser must be a member.
- 2. The item must be computer-related.

3. The ad must be received by editor J. Ball by the *monthly date of the board meeting.* Sorry, no exceptions.

Other terms must be approved by the club's Board of Officers and Directors.

**Article Submissions:** All articles and reviews must be submitted to J. Ball by the *Monday of the monthly Board meeting (see Page 1 for date.)* Sorry, no exceptions.

**Motherboard Editor** reserves the right to make corrections and deletions in all articles in the interest of grammar, style, and space.

# **President's Message**

The January General Meeting was well attended by 27 members. Judi Ball had previously reported that we were running out of gifts to give as door prizes at the monthly meetings. The Board discussed this in January, and it was agreed that the general membership should be consulted as to what to do. A group discussion about door prizes was held, with lots of great input from members. It was agreed that cash prizes of \$25 and \$10 would be used as door prizes. The members also discussed major raffles and the prizes to be awarded. Again a cash prize seemed to be the most popular. One member suggested we do a 50-50 raffle.

At the February Board Meeting, it was agreed that we would have three major raffles each year, April, July, and Christmas. It will be a 50-50 raffle, meaning whatever cash is raised, the winner will get half of the cash. That way the Club would not be in a position where the prize might cost more than we took in on the raffle.

The Board also indicated that a greater effort would be made to get word out about our monthly meeting, like posting notice in the newspaper and through public notices on TV.

For the February Meeting, Jane Quinn will demonstrate on how to publish a photo book online. It sounds complicated, but Jane has experience with these types of projects and will show that it is much simpler than one would expect. These photo books are great gift ideas for birthdays, Christmas, anniversaries, family reunions, etc.

For the March Meeting, we are looking into bringing someone who can give us a presentation on Smart Phones. More and more members are using them, and the rest of us would like to see just what these devices can do for us. If you know someone who would like to speak on this topic, please advise us.

Ed Beaulac

# **Editor's Corner**

#### **CUGR WEBSITE KEEPER**

*Continued on Page 4* Colly Lord is our website creator, designer, and keeper. And it would benefit all members to take a look at

*Beaulac led the meeting by having folks show and speak of their new est electronic gadgets. This is always fun and interesting, because not only do we learn what new "toys" are on the market, but whether we really want it for ourselves..*

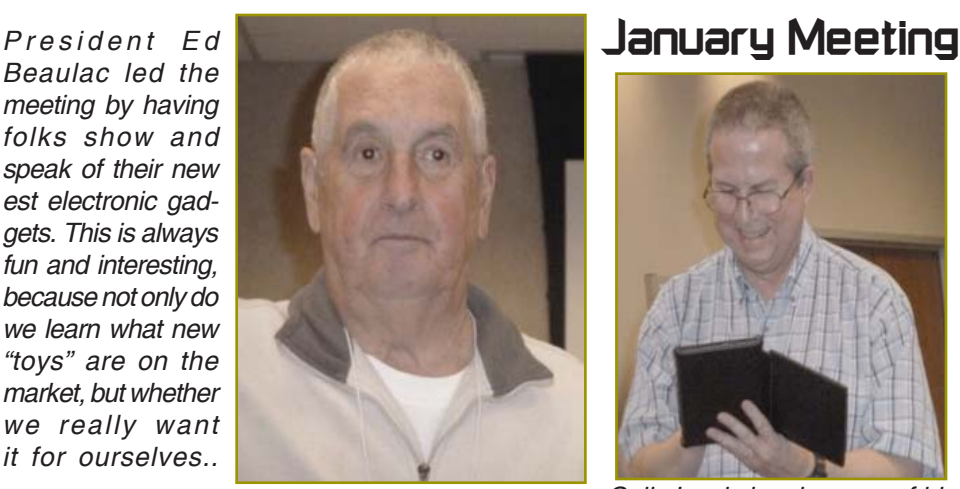

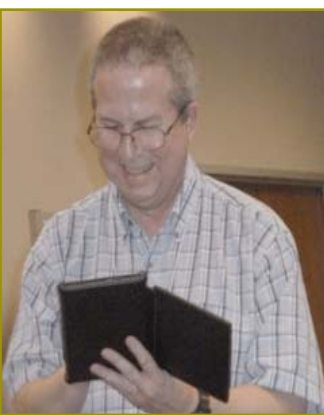

*Colly Lord showing one of his many new and fun gadgets.*

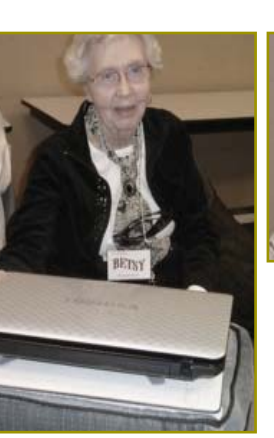

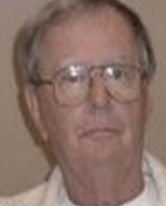

*Betsy & Bob McCarville*

 *Betsy McCarville brought her laptop and travelling package that she put together many years ago when she and Bob took to the road in their RV. The package includes the laptop, a cooling pad, a lap pad that folds in two and doubles as a carrier for a pen, mouse, jump drive, GPS PC unit, and anything else*  she wants to carry. It all fits neatly and *safely on her lap with a voltage converter plugged into the vehicle's cigaret lighter.*

 *And so Betsy checks her email, computes in other ways, and keeps the trip going in the right direction with the GPS, all the while Bob is driving the USA.* 

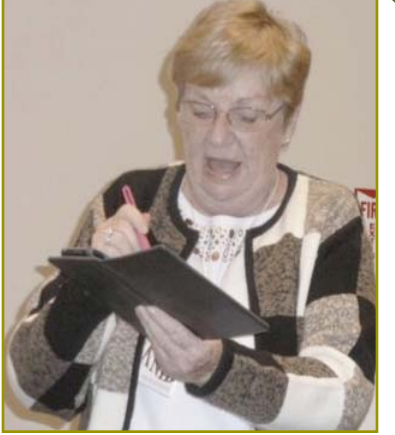

*Jeanie Richardson is sharing her tablet with us and how she uses hers.*

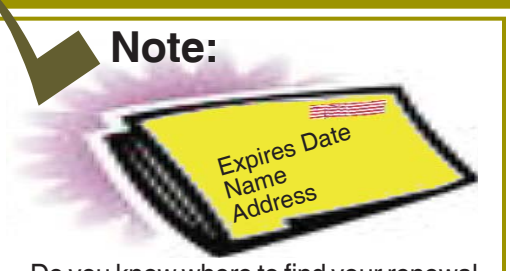

Do you know where to find your renewal date? It is above your address label on the back page "

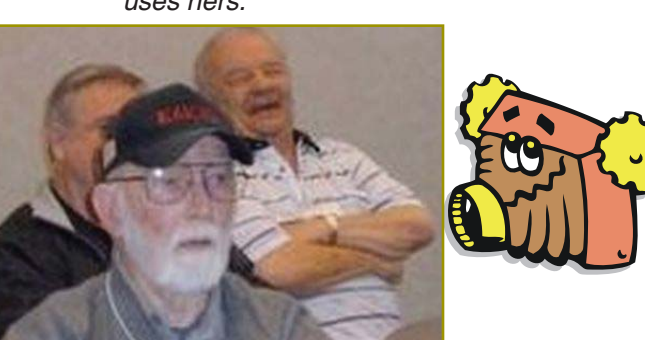

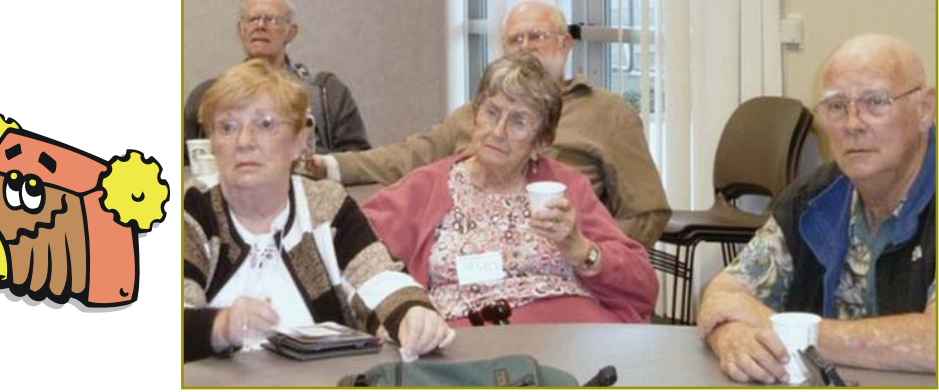

# **Congratulations To Our Winners**!

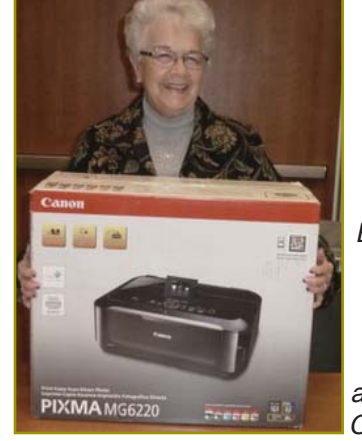

*Bernice Bennett won the Canon 3-in-one printer that surprisingly also prints on CDs & DVDs!*

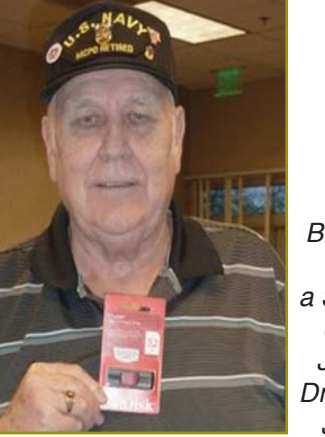

*Bill Ball won a 32 Gig USB Jump Drive for Judi!*

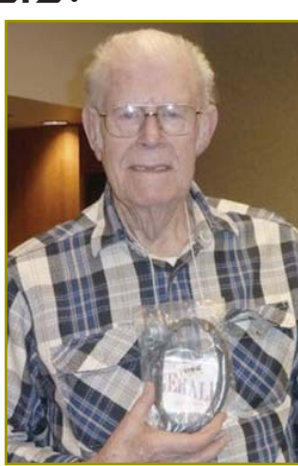

*Gerry Huddleston won the USB Extension Cable!*

**February 2013** THE MOTHERBOARD Page 3

### Bernice Bennett Bill & Judi Ball Eugenia Goodman Marge Stewart Marlene Robinson Patty Carlisle **Welcome Renewals**

### **Fred Skill's Tips WEBPAGE TIP:**

Need to get back to the top of a long webpage? Just hit the Home key on your keyboard, in the cluster of keys above the arrow keys. This works in many other programs also!

#### **HOW TO CHANGE YOUR INTERNET HOME PAGE:**

Just find the little house on the tool bar and when you are at a site that you want to have as your home page or add to your home pages just click the left mouse button on the down arrow next to it and choose the selection you want. It's a done deal!

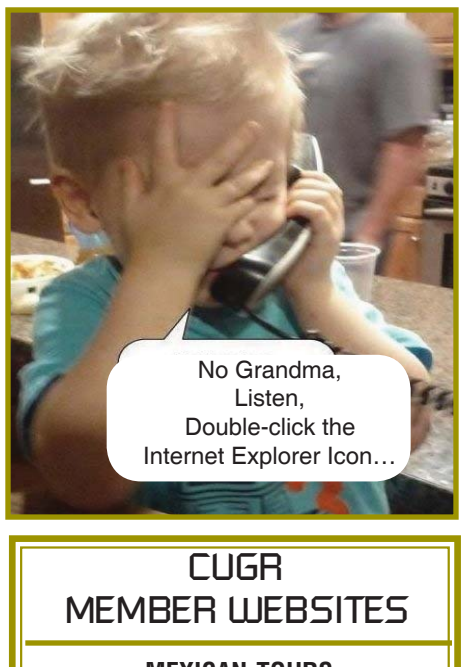

**MEXICAN-TOURS www.mexican-tours.com** Lyle VanNorman bbcreelmx@yahoo.com

Publicize Your Website Here for FREE! *(Members Only Please)*

### **In Memory Of**  Harry Detwiler 1922-2013

Harry Andrew Detwiler, 90, passed away on January 20, 2013. He was born May 3, 1922 to Ray and Anna Detwiler in Raymond, Nebraska. He graduated from Raymond High School and attended the University of Nebraska. While working for his uncle's flight school, he learned to fly which had been his childhood dream.

During WWII, he was 21 when he enlisted as a naval aviation cadet in June of 1942. He was commissioned as Second Lieutenant in the Marine Corps in March 1943, following flight training at Pensacola, Florida. He went to Cherry Point, N.C. and was attached to VMSB-341 bombing squadron. Harry flew many combat missions in his sturdy "Dauntless" as a dive bomber pilot in the Solomon Islands.

Harry came home a Captain earning many medals including the Distinguished Flying Cross. He was a flight instructor for two years at Bremerton airfield and following a brief employment with TWA, was hired on with Northwest Orient Airlines. Harry met the love of his life, Nancy, who was a stewardess with NWA. They were married in 1956 and raised three children together in Seattle and Enumclaw, WA. He was an avid reader, loved to golf, ski, and travel

*Taken in part from the Record Searchlight, January 27, 2013, Redding, CA*

### **EDITOR'S CORNER** *From Page 2*

at our website (http://cugr.apcug. org/) and even keep it handy in your Favorites or Bookmarks for quick access. Recently Rush Blodgett found an old file by Cliff Baker, that gives our history from day one. However the first date mentioned is 1982 and were already an established club.

This history in its entirety has now been linked by Colly at the website. I hope you might be curious enough to check out the website and read the history, not only of our organization. but the personal computer industry in the beginning.

#### **MEMBERSHIP CHAIRPERSON**

We still need someone to step up and takeover this position. Eugenia has

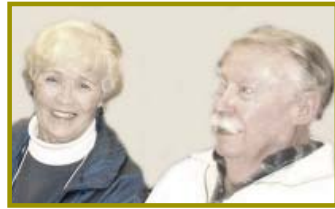

*Nancy & Harry Detwiler (taken during a 2008 club meeting)*

with his family. Harry flew for NWA for 33 years, retiring as a Captain. Upon retirement he bought a small plane so he could continue to fly and they took many wonderful trips together.

He enjoyed his small ranch in Enumclaw before moving to San Jose del Cabo with Nancy where they shared many happy and wonderful times with their children and grandchildren. They moved to Redding, California in 2001 and built their last home together.

Harry was a member of the Sirs, Sons of Italy, Elks, Retired NW Pilots Assoc, the United Methodist Church, and CUGR.

He is survived by his loving wife Nancy, son David Detwiler of Redding, Ca; son Douglas Detwiler (Kim) of Bonneylake Wa; and daughter Polly Kranz (Tim) of Enumclaw Wa. Harry has seven grandchildren that were the light of his life.

Everyone who knew Harry knows what a sweet, gentle, kind man he was.

 He will be missed in the club. And we wish Nancy our best.

been the chairperson since before the year 2000. She has done her duty well and conscientiously and deserves to retire now.

A description of what this position requires is as follows.

- 1. Attend general meetings to enroll and collect yearly dues from members to turn over to the Treasurer.
- 2. Maintain the club's membership data base in MS Excel at the moment. And contact members, when necessary to confirm their membership status.
- 3. Work with the newsletter editor to provide the most current information for monthly mailings.
- 4. Attend monthly board meetings to inform of the club's membership status. Requirement: Dependability, organi-

zational skills, commitment, and genuine *Continued on Page 5*

### **EDITOR'S CORNER**

#### *From Page 5*

interest in the club's survival. E-mail, and basic MS Excel skills, unless skilled in book keeping and able to apply as you choose, so long as your records can be understood by the board members.

NOTE: This chairman's position is a key role to the success of our club. And Fred Skill teaches a free class on MS Excel at the Redding Library, if you should be interested.

Please think this over and if you are able we would appreciate hearing from you. Call me at 275-4632.

#### **TAKE HEED TO TWO PHONE WARNINGS**

Please pass this on to your children, grown and teens, and anyone else you can think of. In fact, go to our website and copy these warnings from the Motherboard link and email on to all of your contacts.

As long as this has been going, surprisingly folks are still being taken by the infamous "Microsoft" call. (the "Windows" call is the same scam).

Anyway, they offer to fix your Microsoft problems and ask to check out your machine. And as others have done, they allow the supposed "tech" to actually take over the PC mouse from within and from then on you are victimized! They can get all of your info, and turn off your anitivirus, and on and on and on as you sit and watch.

So if it happens, *immediately* go to restore and pick a date before the call. In most cases, if done quickly, it will be okay. But then you will still have to reinstall the virus program that was corrupted.

Oh and these scammers, of course, are from India, etc. and will stay on the phone line with you for hours, very friendly and happy and sometimes only charge \$4 on *your* credit card, if you go that far with them.

#### **THE 2ND WARNING IS JURY DUTY CALLS**

*Submitted by Lyle Van Norman* This has been verified by the FBI (their link is also included below).

This one is spreading fast so be prepared should you get this call. Most of us take those for jury duty summons seriously, but enough people skip out on their civic duty that a new and ominous kind of fraud has surfaced.

The caller claims to be a Jury Duty coordinator. If you protest that you never *by Rush Blodget; IMB/PCUG of Redding, rblodget2@yahoo.com*

#### **ON-LINE FREE COLLEGE CREDITS**

Last month it was discovered that education has taken a new direction allegedly due to the high cost of college tuition and the economy. As I started to type a Bits and Pieces article tonight I found a "pop-up" that led to a listing of free on-line courses awarding college credit. This is a whole new concept in education — a new business model for colleges. Last month there were only a few awarding credit — the list is now much larger and the business plan is clearer. There are now hundreds of schools giving sophisticated free courses in such topics as advanced calculus, and the Iliad, and the Odyssey to plumbing and brick-laying. Five schools will give credit without challenge, if the student passes a test prepared by the company that makes up the college aptitude examination.

On following through, I found that many colleges are listing free courses — the home pages explain it all. Many colleges are offering free courses in many fields this year that will give college credit for the first two years of college providing students come to a designated center to take the final examination and pass with an appropriate level of understanding. It was stated the examination fees would be under \$100. The course coordinators (really entrepreneurs) stated that the colleges expect to gradually transition to a fee basis if and when full college credit is awarded for the courses. This year two full years of college credit are available free. The colleges are now preparing courses

received a summons for jury duty, the scammer asks you for your Social Security number and date of birth so he or she can verify the information and cancel the arrest warrant. If you give out any of this information, your identity was just stolen!

**Never give your Social Security number to anyone on the phone, unless you initiated the call and know the person or business you are dealing with on the other end of the line!**

The fraud has been reported so far in 11 states. This (swindle) is particularly insidious because they use intimidation over the phone to try to bully people into giving information by pretending they are with the court system.

for the last two years to graduation. A four year degree will now be possible without setting foot on a campus unless it be for the final examination and at no cost to the student if he does not take the

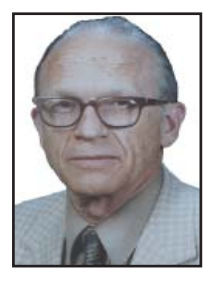

examination. Many persons will take the courses for their own personal satisfaction and others will take courses in subjects that wlll increase their employability. A certificate from Stanford or Harvard stating that they had mastered a certain number of computer courses such as Word, Excel, Access, or Power Point would certainly add to the persons employability.

The explanatory article stated quite candidly that the staging of the courses on the web would more than pay for itself by the vendors of school books and other educational products in sidebar advertising. To find these sites one may just put in Google, "free on-line college courses" — an excellent site is Coursera. Locally, Butte College in Chico, has an excellent history course for which they are offering full credit.

I will find a course in cyber security since my computer has been "out of service" for most of the past two months due to cyber attacks and harassment. Malware Bytes recently found 4 keyloggers, 3 Trojans, and several root kits. Apparently they are using that newer reported technique where they can gain entry without "clicking-on" a link or icon.

The FBI and the federal court system have issued nationwide alerts on their web sites, warning consumers about the fraud. Check it out here: http://www.fbi.gov/page2/june06/jury\_ scams060206.htm>

#### **A PC TIP**

If your router or modem seems to have failed, check the cable and power cord first, as they have a reputation for going bad. You can take your cords, motem, and router to most electronic stores to be checked beore buying a new unit.

Looking forward to seeing you at the February general meeting,

Judi Ball

### **Multi-Media SIG UpDate**

*by SIG Leader Jane Quinn, qjquinn7427@gmail.com* 

Thursdays, 1-3pm, you're invited to join us at the Senior Center in Anderson for computer session in the classroom. For special projects I will give individual help at 3 pm. Contact me before to ensure I set

aside time to devote to your project.*You can also connect to the classroom at high speed internet through SKYPE. ID is AAASCO2009.*

*Our monthly Multi-Media SIG is Saturday February 23 at our home from 10 am to noon. For directions contact me via e-mail above or phone, 365-0825.*

#### **SHARING NEW DEVICES**

This month we are engaged in discovering uses for new hardware. Within our group we have members with new gadgets ranging from Windows 8 Ultra books, to Google OS tablets and iPads. So we had a show and tell session at our Saturday SIG.

Anna Horton brought her Samsung Galaxy tablet. It has a Micro SDCard slot, blue tooth, and a front & back camera.

She also purchased a blue-tooth keyboard which she demonstrated. We had a chance to see side-by-side the iPad (mine) and her tablet, because I too have a blue-tooth keyboard for my iPad which doubles as a cover. Mine is an Ultrathin keyboard cover made by Logitech. I like this keyboard because they have the "tabs" and some other familiar keys that are missing on the "glass" keyboards.

Next we watched Bernice hook-up to the family room TV with her Micro – HDMI cable to display her Ultrabook with Windows 8. Funny that we had an article last month on HDMI cables for devices. Thanks to Bernice, we all got a first hand look at the OS Windows 8, and how you can revert from their new tiled desktop look to the old familiar desktop screen.

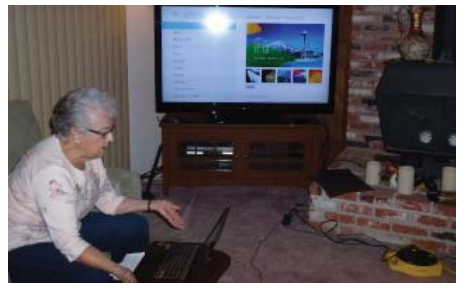

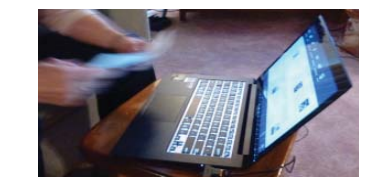

She walked us through some of the Windows 8 basic controls. The fact that the menus and tools are activated by touching various parts of the screen was unsettling to me. It's fun to see the differences. I'm looking forward to watching our members share their knowledge and uses with these new devices.

As promised, I have a hand-out on how to use an Apple TV with the new iTunes program. Contact me and I will be happy to email it to you.

The Apple TV allows you to display your iPad on the television. You can perform a Photo slideshow or show your programs in full TV display. And it can also display your desktop Media Files from your iTunes Library that are on your PC. Using iTunes you simply authorize the computer to connect to Home Sharing on the Apple TV within the iTunes program. My handout covers this in detail.

If you own a DVD Wireless Player and have a wireless router in your home you can accomplish the same thing.

This month, member Marlene Robinson put together a useful handout on Windows8 and also an informative list to help you decide what gadget is right for you. This can also be obtained by contacting me.

See you next month here Feb 23rd 10 am to 12 pm. It will be an exciting year no doubt!

# **Windows 8 Window Example**

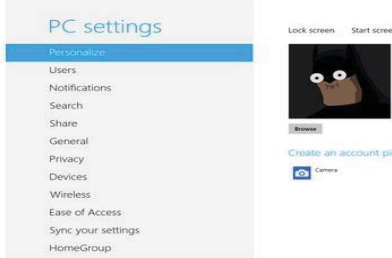

**This is the new modified Windows (Modern UT) settings page. To get to it press Windows' Key and C or go to either the bottom or top right. Then press settings and change PC settings.**

# **A New Windows**

*Andrew Cummins, President, ICON Computer Users Group, MO, October 2012 issue, The ICON Newsletter, www. iconusersgroup.org, Andrewcummins@yahoo.com*

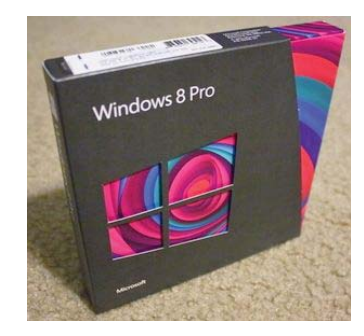

For two decades, Microsoft's Windows operating systems have dominated the personal computing landscape. Microsoft's success comes from making computers easier to use, without being tied to one particular computer hardware manufacturer. But, what really makes Windows King of the Hill is that it provides a common experience between users and a common platform for hardware and software developers. This is a quality at odds with multiple versions of Windows being in use, but Windows must nevertheless progress to new versions. And so, Microsoft is releasing a new version of Windows October 26, Windows 8.

Windows 8 is the most secure and stable Windows ever. It is also faster than other versions of Windows in common use, provided you have enough memory. Windows 8 is, in nearly all respects, the best Windows yet. With maybe one exception: Microsoft is introducing a new user interface for the PC, the first new interface since 1995. Microsoft wants a consistent interface across Windows smart phones, tablets, and PCs.

Whether you like the new interface may be a matter of personal preference. If you don't like it, the old interface is still available.

Now is the time to consider upgrading. Windows 8 improves performance over previous versions of Windows. But, more importantly, support for Windows XP is dwindling. A couple of years ago, Microsoft stopped releasing new versions of their software, such

*Continued on Page 11*

## **Document Your Life With Photo-Graphic Memory**

*by Phil Sorrentino, Member, Sarasota PCUG, FL, Sept 2012 issue, PC Monitor, www.spcug.org, pcugedit@verizon.net*

A photographic memory is probably something we all would like. And, just think, you can have at least the effect of a photographic memory just by using your camera and your computer to document your activities… your life.

It is amazing how much paper we collect along the way. Most of it goes neatly into file folders and then those folders go neatly into multi-draw filing cases or boxes. Before you know it you have multiple multi-draw filing cases in the den, the home office and/or the bedroom closet. Have you ever looked at the pile of paper you have collected over these many years? It's not a pretty picture. Now there are some things that we just have to hang on to, like licenses, automobile registrations, titles of any sort, and certain special papers that might have an emotional or historical attachment. But the rest of the pile might be eliminated or at least pared down. (And how about old tax forms? How many years do you have to keep the paper? Or is an electronic copy good enough for taxes paid 10 years ago?)

What I'm suggesting is that with your computer, and a scanner and a camera, you can probably cut the paper you need to save down to a very manageable size, and even eliminate some of those storage cases. The scanner is really the key here. The camera is for unusually large items, or those things that just can't be copied on a flat-bed scanner. Consider this, review the contents of some of those folders and if you need to know that something occurred, and is relevant, like an award you were given from your last employment. If you have not looked at it since you received it, then you can probably scan it in and throw away the original. I know how difficult this will be for some people, but after a little practice it will get a lot easier. (A very important thing here is that you have adequate "backup" to guarantee that you will never lose the scanned in files. If you don't have adequate backup, which means multiple copies of the data files of the scanned objects, than this is not going to be a good idea. So before you commit to this, make sure you have a good backup plan in place. Make sure that you can guarantee at least two if not three copies of the scanned in files. The first two copies could be two external or portable disk drives and the third might be on DVD or a flash

memory device.) Once the backup plan is in place and you are really using it, the fun begins. Gather your papers, separate the ones that you have to keep and make a pile of those that can be shredded after they are scanned. Do you really need those greeting cards you received 15 years ago?

In order to make sure that you can retrieve any of these "documents", it is good to establish a naming convention before you start to scan the paper documents; after all, it is no use to have all the data if you can't access it quickly. As you collect your scanned documents, you will be creating a database. Two popular ways of organizing your database are 1- by date, and 2- by event. If every file that you want to keep has a name starting with "yyyy-mm-dd" and is followed by a descriptive name, then when the digital files are put in a digital folder, they will organize in a chronological fashion. yyyy represents the year, like 2011, mm represents the numerical value of the month like 04 for April, and dd represents the day of the month like 01 for April 1. (For some databases only the year and month may be adequate.) Now, when you go looking for a document, all you have to know is the date associated with the item, and you can just look in the chronological order to find it. Let's say that if you scanned in an award that you received in June 1976, then you would look in the area of 1976-06, to find that document. Windows Explorer makes it easy to find scanned documents because it shows a thumbnail photo of the file, while you are searching for the file. This is especially helpful because a scanned file is usually saved as a .jpg file, a picture file.

If you do use this naming convention, then you can organize your folders to represent either years (or groups of years), or events. If you choose to be completely chronological, then the folders will be named 1970, 1971, 1972,… you get the idea. Then you could put the 1970s folders into a folder named 1970s, and you could do the same with all other decades. If you choose to organize around events, then the folders might have names like "awards", "house info", "car info", "career",.. – really, any collection of events or things that makes sense to you and any others who will use the database.

Besides your scanned in documents, you can include photos from your digital camera. If you use the same naming convention with your photos, then you can mix them in with the documents and they all will organize in chronological order. Sometimes that makes a lot of sense when you have both pictures and documents that are part of the same event. This combination sometimes helps tell the complete story of the activities of the specific event.

Another way to organize your database is to organize your folders around events; then you might name your folders "birthdays," "anniversaries," "parties," "weddings,"… you get this idea too. So these would represent those types of events throughout the years. The fact that the files are chronologically named means they would organize chronologically inside the folders, making it easy to find a specific event within an event folder. And you can mix the two types of database folders. You could have your basic folders chronologically named, but inside a year you might have a series of events like "a vacation trip to the Grand Canyon" where the pictures from the trip would show what you saw and the documents you collected like maps and brochures from the particular destinations. As long as each file is chronologically named, the files will organize in a way that will make it easy for you to find a specific document, or group of pictures.

Not only do you save storage space, but once your pictures and documents are in your database, they are immediately available because they are literally at your finger tips (if your fingers are on the keyboard). I bet you'll be able to impress your friends how fast you can find those awards you received from your first employer. Of course there are always a few items that just can't be committed to electronic files and there are always a few pictures of the grandchildren that just must be made into an 8 by 10 for the wall. But, just think, with a lot of those paper documents shredded, and all of your photos committed to digital files, you won't need all of that paper and picture storage. It will probably free up some valuable storage space and maybe you can even make a few bucks by selling those filing cabinets.

# **Tablet Pc Vs. Traditional PC — Which One To Buy?**

*Phil Sorrentino, Member, Sarasota PCUG, FL, October 2012 issue, PC Monitor,* www.spcug.org, pcugedit@verizon.net

This is a really great question or contest. So, first let's define the two contenders. We'll consider a notebook, or laptop, as the traditional PC. (The contest between laptop and desktop has already been had and for most users, the laptop seems to have come out on top.) And as to the tablet, let's consider only the 10 inch variety. Currently, tablets are available in two sizes, 7 and 10 inches, but as a replacement for a notebook (with screen sized between 14 and 17 inches), a 10 inch tablet seems to be the only real contender. Actually, we could even consider a smartphone as a very small tablet, but in this contest, size counts.

If you need a quick answer to the question, that answer might be: if you are only going to "consume" data, then the tablet will work fine; but if you intend to "produce" data, then the laptop with its keyboard and large hard drive is the better choice. Consuming data implies playing music, showing pictures, watching videos, checking email, light game playing, and maybe minimal web surfing. Producing data is more like creating well formatted text documents, developing spreadsheets, editing pictures and videos, creating lengthy emails, heavy game playing, and spending a good deal of time navigating the internet.

Tablets are similar to notebooks in many ways, because they are both built for mobility. They both are small and light weight (especially the newer Ultrabooks), and they both are battery powered. But that's about where the similarities end and the differences begin. Tablets have no moving parts, no hard drive or optical (CD/ DVD) drive; whereas notebooks typically have a hard drive and an optical drive. Tablets, with their smaller screens, are typically smaller and thinner than laptops. Tablets, typically, do not have a keyboard or a mouse; data input comes from touching the display screen. (Today's improved touchscreens employ a capacitive effect, which responds to fingers, as opposed to yesterday's touchscreens, that used a resistive effect, and required a stylus for operation.) Laptops and tablets both have USB connections. However, on the Laptop the USB is used to connect peripheral devices, but on the tablet the USB is used to connect the tablet to a laptop (or desktop) as a peripheral device. Laptops

and tablets both have video output connections. Typically, on the tablet the connection will be a micro-HDMI connector, while on the laptop it will be probably be either VGA or HDMI.

Today's tablets use a different Operating System than traditional computers, although this may change with the advent of Windows 8, which is being advertised as able to run on tablets and traditional computers. Windows 8 is scheduled to be released October 26th, so for today, practically speaking, the choices for Operating System are iOS from Apple, and Android from Google. iOS will be found on all Apple iPad tablets (and iPhones), and Android will be found on all Android style tablets, from manufacturers such as Motorola, LG, Samsung, Sony, Toshiba, HTC, Acer, etc.

Advantages and disadvantages of tablets vs. traditional computers are highly subjective. An "advantage" that appeals to one user may be exactly what disappoints another, but here are some commonly cited advantages and disadvantages. Some of the tablet's advantages may be: smaller size, lower weight, lower power usage, and the use of the touch environment. While some of the tablet's disadvantages may be: smaller screen size, and slower input speed due to the use of the touch environment.

The Touch environment is a basic difference, until Touch comes to the laptop. Touch on a tablet is similar to the mouse environment on a traditional computer. If one is familiar with using a mouse, the Touch motions needed for computer input are very intuitive. A Tap on a touchscreen is similar to a click on a mouse. A "Touch and Hold" on a touchscreen is similar to a Double-click using a mouse. Drag and Drop is done with a finger on a touchscreen similar to that done with a mouse. A "Finger Scroll" on a touchscreen is similar to a Mouse scroll with a scroll bar on a computer screen. A Pinch (using two fingers), on a touchscreen is similar to a Zoom on a computer screen. As far as text data input goes, typically, a virtual keyboard is presented on the touchscreen whenever text data entry is required. The virtual keyboard is large enough to be comfortable on a 10 inch screen, but it lacks mechanical movement and feedback. (Typically there is audible feedback and some provide haptic feedback, which is a brief, gentle vibration.)

So, after you've seen the obvious size, weight, and cost differences and appreciate the different input techniques, it all comes down to what you want to accomplish with this piece of technology. After all, you're buying this device to accomplish something, aren't you? Or, is this just another toy?

Assuming it is not just another toy, then let's look at what it might be used for. A tablet is ideal for showing pictures to your family and friends, listening to your favorite music, and watching relatively short videos, like Youtube videos. (Probably best to leave the full length movies for your big screen TV in the living room). (When it comes to listening to music, the smaller the device the better, because listening to music doesn't require much of a display, so an MP3 player (iPod) is probably the best device for listening to music; but if you have a laptop or tablet around it can certainly do the job.) A tablet is also good for casual internet access where there is a minimum of data entry and easy web page navigation. A tablet is fine for getting your email, as long as you don't have to create any lengthy replies. A tablet is great for quickly checking into your social networking sites to keep up with your family and friends, as long as you intend to leave only short messages. (A tablet would probably not be good for you if you intend to "blog" a lot.)

For those familiar with the Windows File and Folder organization, a laptop with Windows provides a familiar interface. The tablet's interface is similar but not the same. There is no "Windows Explorer" that is common to all the tablets, although there are some good file management Apps available. So, file management is easier on a laptop, making it a better choice if you are going to create and organize many files, be they text, pictures, or videos. The laptop is probably a better choice if you intend to do anything that requires a lot of data entry (keyboarding) such as preparing lengthy spreadsheets. The laptop is better for producing slideshows combining pictures and videos, or creating any digital video. (In fact, video projects are probably better performed on a desktop where you have a larger dis-*Continued on Page 9*

# **Tips For Upgrading To Windows 8**

*Sandy Berger, CompuKISS, www.compukiss.com, sandy@compukiss.com*

If you have just upgraded your computer to Windows 8 and are disappointed at the performance, don't blame Microsoft. The problem may be with your computer manufacturer and/ or with your upgrade preparation. Here are a few tips to get you on the road to happy computing with Windows 8.

In the past two weeks, I have upgraded three computers from Windows 7 to Windows 8 with a wide variety of results. On the first computer, an older Gateway desktop, the upgrade was seamless and Windows 8 works beautifully.

The second was a very recently purchased Lenovo that was advertised as "Windows 8 ready" and came with the \$15 upgrade to Windows 8 offer. You might expect that this upgrade would be the smoothest, but it was the most problematic. The Windows 8 installation went smoothly and things seemed pretty good until I tried

# **Tablet Pc Vs.**

*Continued from Page 8*

play screen, lots of hard drive space, a very fast processor and a lot of memory.)

Networking can be a major consideration. If you have a home network, the laptop (running Windows) will be able to become a Workgroup or Homegroup member and it will be able to transfer files to and from the other network members, once the proper sharing parameters and permissions are set up. The tablet (running Android or iOS) will not be able to participate in the home network without a good amount of effort and special Apps running on the tablet. So if you intend to share files on the network, the laptop would probably be a better choice.

Even after you appreciate the advantages and disadvantages of each, specifically to you, and you have struggled with all the differences, it is still a difficult decision. So, maybe it is not really a contest at all, but rather just a separation of capabilities, needs and/ or desires. There are probably many good reasons for having both. It is just a matter of what you want to accomplish and how soon you can justify the additional cost of having both. (Good luck with that justification and decision.) Have both and leave the tablet on the coffee table for easy access and bring out the laptop only when needed.

to start Internet Explorer, which refused to work at all. Then I found that the Picture folder wouldn't update and the Epson printer wouldn't work.

A little trouble-shooting was definitely in order. As I delved into the problem, what I found was amazing. The Gateway didn't have any Gateway programs running in the background. But the Lenovo had more than twelve programs that were starting along with the computer and running in the background. These ranged from power management programs to programs that were supposed to speed up the computer to programs that seemed to have little use.

I set out to test each of these programs to see if they were interfering with Windows 8. After several hours of trouble-shooting, the answer was an emphatic "yes." There were two Lenovo programs that were interfering. When I disabled these programs, all the Windows 8 functionality returned. Internet Explorer worked, the pictures updated, and the printer worked.

The aggravating thing was that these programs didn't show up as incompatible when I ran the Windows 8 Upgrade Advisor in preparation for the upgrade. This computer was supposed to be "Windows 8 Ready". So what happened? Well, many manufacturers load their computer with "stuff" to make them seem better than the competition. The irony is that most consumers don't even know that those "special" programs are there. I never heard of anyone purchasing a Lenovo because it came with such great extra programs.

While Apple products are immune from this because Apple manufacturers both the hardware and the software, most computer manufacturers do this. Smart phone manufacturers do the same.

It is obvious that all of this "stuff" just complicated the computer and can obviously cause problems. Across the board, manufacturers should stop pre-installing all this junk. Since we now live in a world of apps, if a manufacturer wants to give me some free programs that are worthwhile, he should offer this to me in the form of an app that I can choose to install or ignore.

This is one case where I put the blame fully on the shoulders of the manufacturer. I must say that the Gateway really excelled in this endeavor because it was not infested with all of the proprietary programs that the other computer had.

The bottom line is: don't make the mistake of thinking because you have a new computer that was purchased under the \$15 upgrade offer, that it is really "Windows 8 Ready". Before you upgrade, check the manufacturer to see if they have special instructions for getting your computer ready for the update.

While Lenovo's website was pretty useless in this endeavor, I found several other manufacturers had some good instructions.

The next computer that I upgraded was a Toshiba laptop. Toshiba, like Lenovo has a lot of proprietary programs running in the background. Toshiba, however, had excellent upgrade instructions on its website. I was told to upgrade the BIOS before installation and to remove several Toshiba programs. With that preparation, the upgrade went smoothly.

I still believe that computer companies should not put so many extra programs on their computers. I actually can feel Microsoft's pain in having to try to deal with a PC ecosystem where this is allowed. In Windows 8, Microsoft produced a good operating system that works fine when other integrated programs don't interfere. Yet, most home users who have problems upgrading to Windows 8 will blame Microsoft and tell everyone that Windows 8 is a terrible program.

If you decide to upgrade to Windows 8, be sure to search the website of your computer manufacturer first. Get your computer ready. See if there is a BIOS update available. Update all the software on your computer, and turn off unnecessary programs that may be running in the background. If there are problems after the upgrade, look at the manufacturer's proprietary software as your first line of trouble-shooting.

Another tip that I can give from my upgrade experiences is that if you are upgrading a laptop, plug it in so you won't run out of battery power during the upgrade. Also, allow yourself enough time. You can speed up the process by using a wired connection, rather than wireless, but you can still expect the upgrade process to take at least two hours. Good luck to all of you upgraders out there! And be sure to let me know how it goes.

### **Reduce Risk For Carpal Tunnel Syndrome** *Metro Online News*

As any office worker knows, the repetitive strain of typing can prove painful from time to time. For millions of people across the globe, that pain has led to carpal tunnel syndrome, a nerve compression disorder of the upper extremity that many people find develops after prolonged periods of typing on a keyboard.

While many people first learned of carpal tunnel syndrome when computers became de rigueur in the workplace, the disorder can actually be caused by any number of activities that aggravate the structures of the carpal tunnel, or the passageway in the wrist that's made up of the eight arching carpal bones in the wrist and the ligament connecting the pillars of the arch.

Learning about carpal tunnel syndrome can help reduce a person's risk of chronic carpal tunnel, which can take years to recover from.

#### SYMPTOMS OF CARPAL **TUNNEL** SYNDROME

Numbness in the fingers, particularly at night, is often the first sign that a person notices. Many with carpal tunnel syndrome have described this as their fingers "falling asleep" at night, which is then followed by waking up in the morning with numbness or tingling in the hands.

Because it's common to assume carpal tunnel syndrome only affects the hands, many people mistakenly feel additional pain beyond the hands must be the result of something other than carpal tunnel syndrome. However, feelings of numbness and burning pain in the forearm and as far as the shoulder might be indicative of carpal tunnel

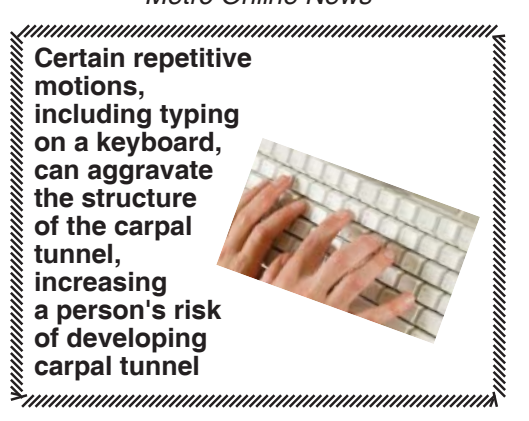

syndrome. If left untreated, the symptoms will begin to appear during the daytime and are likely to grow more severe the longer the pain and numbness is ignored.

#### **SEVERE CARPAL TUNNEL SYNDROME**

If carpal tunnel syndrome has become severe, that means the irritation around the median nerve has become chronic, compressing and pushing continuously against the ligament above it. That median nerve can eventually deteriorate if it's continually constricted. That slows the nerve impulses, which can rob the fingers of feeling and even lead to a loss of strength and coordination at the base of the thumb, even resulting in permanent muscle tissue deterioration.

#### **RISK FACTORS**

There are conditions that make a person more susceptible to carpal tunnel syndrome. People with diabetes, rheumatoid arthritis or metabolic conditions like thyroid disease are more likely to develop carpal tunnel syndrome. That's because each of these conditions directly affects the nerves thereby increasing a person's vulnerability to carpal tunnel syndrome. Pregnant women may also develop carpal tunnel syndrome but such cases typically subside within a few months of delivery. **TREATING CARPAL TUNNEL SYNDROME**

Carpal tunnel syndrome can be treated in a number of ways, including making a lifestyle change that adjusts how a person performs the repetitive motion that likely led to the condition.

Medication to treat carpal tunnel is available, as doctors might prescribe short-term anti-inflammatory drugs or inject steroids into the wrist to reduce swelling. Such injections are most effective when performed on patients with mild carpal tunnel syndrome.

Doctors will also likely want to immobilize the wrist once carpal tunnel syndrome has been diagnosed. A splint to support the wrist in a comfortable position and worn overnight helps many patients reduce pain and get a better night's sleep.

Often a last resort, surgery can even be performed to treat carpal tunnel syndrome. During surgery, the ligament will be cut, which often proves very effective at relieving pain.

#### **CARPAL TUNNEL PREVENTION**

Preventing carpal tunnel syndrome focuses largely on taking care of the wrists. Sleeping with wrists straight, possibly in a splint, and keeping the wrists straight when using tools is an effective prevention method. Conditioning and stretching exercises are also effective prevention techniques.

# **How To Work Faster With Keyboard Shortcuts**

*Written by Gabe Goldberg, Computers and Publishing, Inc.*Tiplet@gabegold.com

The Windows mouse is a mixed blessing. It does things like highlighting and dragging text that would be tough to do with a keyboard. And yet moving one's hand between mouse and keyboard is a major distraction and time waster; even accomplished touch typers lose keyboard focus when mousing.

So it's worth exploring how Windows' flexibility, providing multiple ways to do things, lets keyboard shortcuts replace many common mouse functions. First, remember that many tasks are standardized across Windows applications, so learning them once helps early and often. And while they'll become second nature as you

practice them, don't be overwhelmed by their number, notice a few that will be most helpful and consciously use them instead of mouse clicks. When they're automatic for your hands, pick a few more. You'll soon amaze colleagues and friends with your dexterity.

The most common shortcuts include F1: Help

Ctrl+Esc: Open Start menu

Alt+Tab: Switch between open programs Alt+F4: Quit program

Shift+Delete: Delete item permanently Key combinations for editing include the following.

Ctrl+C: Copy

Ctrl+B: Bold

Ctrl+X: Cut Ctrl+V: Paste Ctrl+Z: Undo Ctrl+U: Underline Ctrl+I: Italic

<a href = "http://support.microsoft. com/kb/126449">Microsoft

</a> provides many shortcut categories, including General folder/shortcut control, Windows Explorer tree control, Accessibility shortcuts, and Dialog box keyboard commands.

A similar page for  $href  $=$$ 

"http://support.mozilla.com/en-US/kb/ Keyboard+shortcuts"> Firefox</a> lists an amazing assortment of shortcuts for everything but shining your shoes.

*Continued on Page 11*

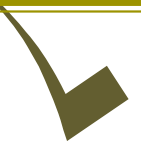

# **Membership Application CUGR**

#### $Name(s): \_$ Address: \_\_\_\_\_\_\_\_\_\_\_\_\_\_\_\_\_\_\_\_\_\_\_\_\_\_\_\_\_\_\_\_\_\_\_\_\_\_\_\_\_\_\_\_\_\_\_\_\_\_\_\_\_ City:\_\_\_\_\_\_\_\_\_\_\_\_\_\_\_\_\_\_\_\_\_\_\_\_\_\_\_\_\_\_\_\_ State: \_\_\_\_\_\_\_\_\_ Zip: \_\_\_\_\_\_\_ Home Phone: \_\_\_\_\_\_\_\_\_\_\_\_\_\_\_\_\_\_ Business Phone: \_\_\_\_\_\_\_\_\_\_\_\_\_\_ \_\_\_ New E-mail Address: \_\_\_\_\_\_\_\_\_\_\_\_\_\_\_\_\_\_\_\_\_\_\_\_\_\_\_\_\_\_\_\_\_\_\_\_\_\_\_\_ \_\_\_\_\_ \_\_ Date:  $\frac{1}{\sqrt{1-\frac{1}{2}}\cdot\frac{1}{\sqrt{1-\frac{1}{2}}}}$ **Be Sure To MAIL TO: CUGR 9273 Pond View Drive, Redding, CA 96002-9530 (For general information call any Offi cer or Director listed on Page 2) \$25.00** DUES PER YEAR Renewal □ Cash □ Check Check #

Not A Renewal Reminder

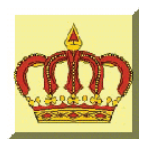

# **Crown Camera**

Imaging Experts

Digital Cameras Photo & Printer Supplies M-F 8:30 - 5:30 Sat. 9 - 5

www.crowncamerashop.com

530-243-8333 or 800-655-4256 FAX: 530-243-4978

1365 Market Street Redding, CA 96001

We Deliver! **1730 Pleasant St., Redding, CA (530) 241- 8646**

tima

ocally Owned & Operated!

### **HOW TO WORK FASTER**

*From Page 10*

A simple way to learn frequently used shortcuts is to note their definitions on pull-downs from application menu bars.

To speed using favorite applications, press F1 for Help and look for "keyboard shortcuts" or the equivalent. Or Google the name of your app plus "keyboard shortcuts" (with quote marks). There's ample information; Googling "keyboard shortcuts" by itself finds almost four million hits!

Finally, a time-saving Web browser (Internet Explorer, Firefox, etc.) keystroke combo is Ctrl+Enter, which allows typing part of a domain name (e.g., "microsoft") and having the browser add "http://www." at the front and ".com," at the end. That is, entering "microsoft" in the address bar and pressing Ctrl+Enter creates "http://www.microsoft.com." Firefox adds Shift+Enter and Ctrl+Shift+Enter which similarly complete net and .org URLs.

### **A NEW WINDOWS** *From Page 6*

as Internet Explorer, for Windows XP. Windows XP users, and soon Vista users, find their operating system increasingly without support from software and hardware companies. Here, at ICON, we'll soon get to the point where we'll have to focus on Windows 7 and 8.

Windows XP users who upgrade will likely need to upgrade memory as well. But, you might consider a new computer, rather than investing more into an old computer. Computer hardware has come a long way since the days of Windows XP.

Windows Vista users, your computer should run Windows 8 much better than Vista. Go get the upgrade! Window 7 users, upgrade only if you really like that new interface, or if you want the new tablet-like ecosystem Microsoft is going to provide for Windows 8.

### **Note On PC History** *Source Unknown*

Reprinted from MB Issue 2000

In the 1830s, more than a hundred years before the first generation of the modern computer, Charles Babbage, the English mathematician, designed an "analytical engine" that would perform the four major functions of human computing: carrying out arithmetic operations, having a memory, making a choice of computing sequence, and being capable of numerical input and output. Steam-powered, the machine was designed to store a memory of 1,000 fifty-digit numbers. It was to work with a punch-card entry, and final results were to be printed automatically and set in type. When the machine required further values for calculations in progress, its operator would be summoned by a bell. Lack of money prevented its development.

**PCUsers Group of Redding P.O. Box 494778 Redding, CA 96049-4778**

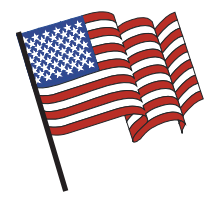

### **Why Join A Computer Group?**

- 1. Benefit from a common interest in a personal (and costly) investment: Your business or personal computer.
- 2. Enjoy more of that investment by learning more about it.
- 3. Share tips and tricks, as well as new and old ideas.
- 4. Become exposed to a variety of new hardware and software without sales pressure.
- 5. Receive an informative monthly newsletter.
- 6. Have access to various club functions and all Special Interest Groups (SIGs).
- 7. Find out that no one needs to be alone and helpless with today's computer technology.

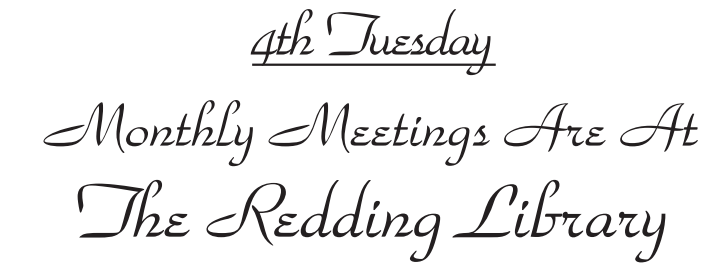

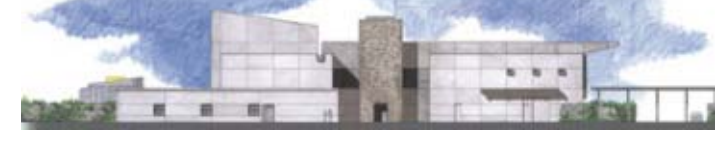

1100 Parkview Ave.

off Cypress and to the right of City Hall. We will be in the Community Room, which is inside to the left of the main library door.

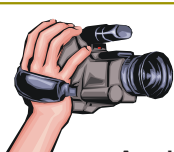

### **Multi-Media SIG** Saturday, 10 AM, Feb. 23, 2012

At Jane Quinn's Home, for information contact: Jane Quinn, 365-0825, **qjquinn7427@gmail.com**

Learn about Digital Devices, usage of free software for Movie Creation, Photo Projects, Music Projects, and Social Networking. Includes Microsoft Windows 7 basic Instruction.

Jane also conducts classes at the Anderson Senior Center (Frontier Center), Thursday 1-3 pm. You can connect to the classroom via high-speed internet to SKYPE, ID # AAASCO2009.

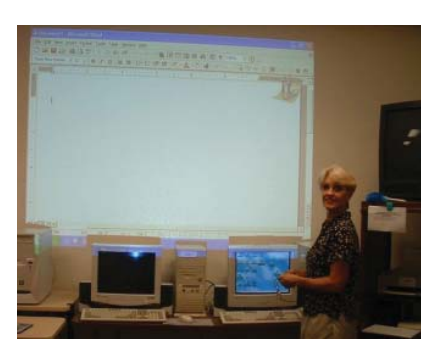

Walk-ins welcome between 3 and 4 pm for tutoring or special projects.